IBM Storage Driver for OpenStack Version 1.1.1

*Installation Guide*

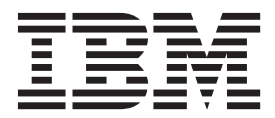

**Note**

Before using this document and the product it supports, read the information in ["Notices" on page 9.](#page-16-0)

#### **Edition notice**

Publication number: SC27-4233-01. This publication applies to version 1.1.1 of the IBM Storage Driver for OpenStack and to all subsequent releases and modifications until otherwise indicated in a newer publication.

#### **© Copyright IBM Corporation 2012, 2013.**

US Government Users Restricted Rights – Use, duplication or disclosure restricted by GSA ADP Schedule Contract with IBM Corp.

# **Contents**

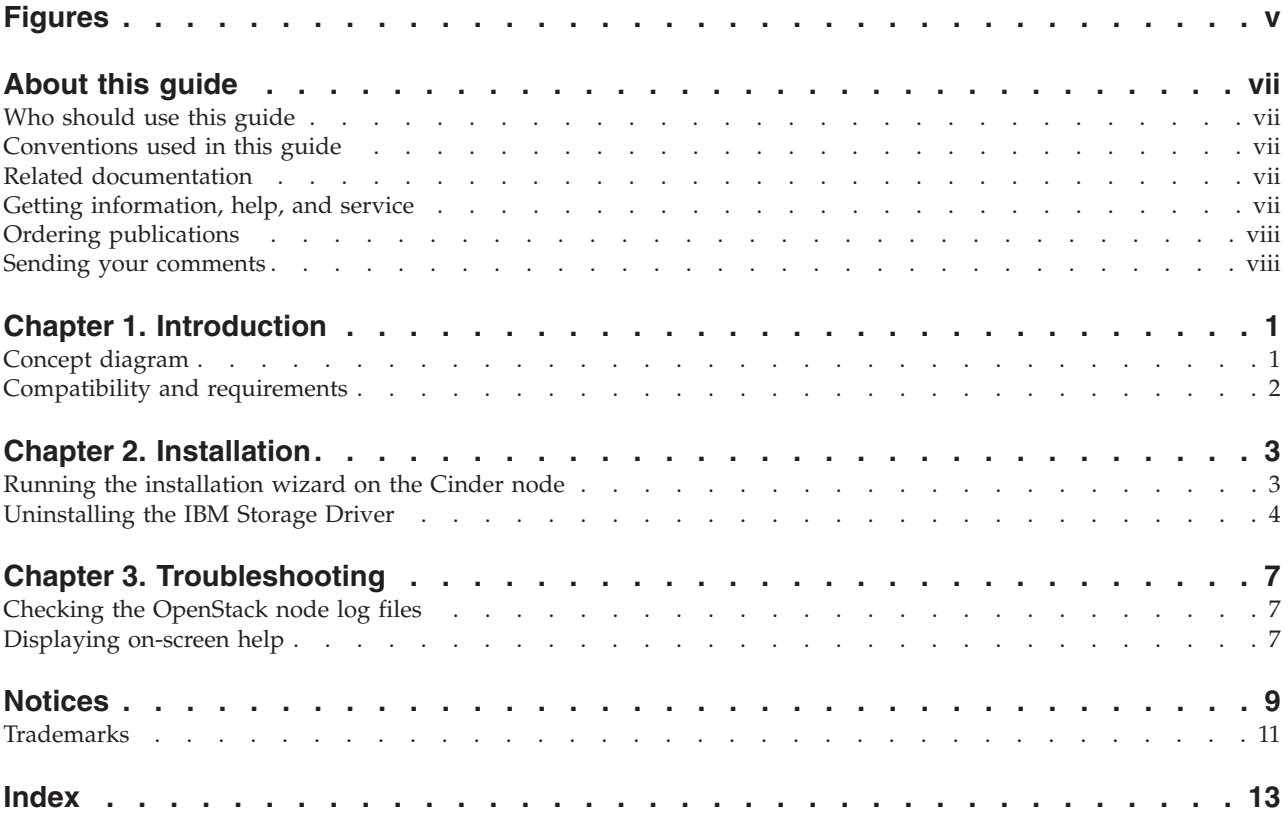

# <span id="page-4-0"></span>**Figures**

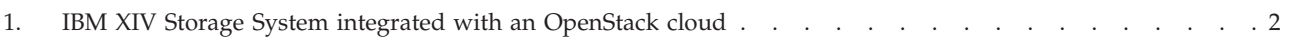

### <span id="page-6-0"></span>**About this guide**

This guide describes how to install the IBM® Storage Driver for OpenStack.

### **Who should use this guide**

This guide is intended for system administrators who are familiar with the OpenStack cloud environment and the IBM XIV® Storage System.

### **Conventions used in this guide**

These notices are used in this guide to highlight key information.

**Note:** These notices provide important tips, guidance, or advice.

**Important:** These notices provide information or advice that might help you avoid inconvenient or difficult situations.

**Attention:** These notices indicate possible damage to programs, devices, or data. An attention notice appears before the instruction or situation in which damage can occur.

### **Related documentation**

For additional information related to the IBM Storage Driver for OpenStack, refer to the following information sources.

- [IBM Storage Host Software Solutions Information Center](http://publib.boulder.ibm.com/infocenter/strhosts/ic) (publib.boulder.ibm.com/infocenter/strhosts/ic)
- [IBM XIV Storage System Information Center](http://publib.boulder.ibm.com/infocenter/ibmxiv/r2) (publib.boulder.ibm.com/ infocenter/ibmxiv/r2)
- [OpenStack Block Storage \(Cinder\) reference page](http://wiki.openstack.org/Cinder) (wiki.openstack.org/Cinder)
- [OpenStack Storage reference page](http://www.openstack.org/software/openstack-storage) (www.openstack.org/software/openstackstorage)
- [OpenStack Documentation](http://docs.openstack.org) (docs.openstack.org)

### **Getting information, help, and service**

If you need help, service, technical assistance, or want more information about IBM products, you can find various sources to assist you. You can view the following websites to get information about IBM products and services and to find the latest technical information and support.

- [IBM website](http://www.ibm.com) (ibm.com $^{\circledR}$ )
- [IBM Support Portal website](http://www.ibm.com/storage/support) (www.ibm.com/storage/support)
- v [IBM Directory of Worldwide Contacts website](http://www.ibm.com/planetwide) (www.ibm.com/planetwide)

### <span id="page-7-0"></span>**Ordering publications**

The IBM Publications Center is a worldwide central repository for IBM product publications and marketing material.

The [IBM Publications Center website](http://www.ibm.com/shop/publications/order/) (www.ibm.com/shop/publications/order/) offers customized search functions to help you find the publications that you need. Some publications are available for you to view or download at no charge. You can also order publications. The publications center displays prices in your local currency.

### **Sending your comments**

Your feedback is important in helping to provide the most accurate and highest quality information.

#### **Procedure**

To submit any comments about this guide or any other IBM Storage Host Software documentation:

- v Go to the [feedback form](http://publib.boulder.ibm.com/infocenter/ibmxiv/r2/topic/com.ibm.xiv.doc/icfeedback.htm) (publib.boulder.ibm.com/infocenter/ibmxiv/r2/topic/ com.ibm.xiv.doc/icfeedback.htm) in the IBM XIV Storage System information center. You can use this form to enter and submit comments.
- v Send your comments by email to [starpubs@us.ibm.com.](mailto:starpubs@us.ibm.com?subject=IBM Storage Host Software Solutions publications) Be sure to include the following information:
	- Exact publication title and version
	- Publication form number (for example: GC00-1111-22
	- Page, table, or illustration numbers that you are commenting on
	- A detailed description of any information that should be changed

### <span id="page-8-0"></span>**Chapter 1. Introduction**

The IBM Storage Driver for OpenStack is a software component that integrates with the OpenStack cloud environment and enables utilization of storage resources provided by the IBM XIV Storage System.

After the driver is installed on the OpenStack Cinder (OpenStack Block Storage) nodes, XIV storage volumes can be allocated by the Cinder nodes to the Nova-compute nodes in the OpenStack cloud environment. Virtual machines on the Nova-compute nodes can then utilize these storage resources.

### **Concept diagram**

The following figure illustrates how the IBM XIV Storage System provides storage resources to the OpenStack cloud environment when the IBM Storage Driver for OpenStack is installed on the Cinder nodes.

The OpenStack cloud is connected to the XIV storage system over an iSCSI connection. Remote cloud users can issue requests for storage resources from the OpenStack cloud, and these requests are transparently handled by the IBM storage driver, which communicates with the XIV storage system and controls the storage volumes on it.

<span id="page-9-0"></span>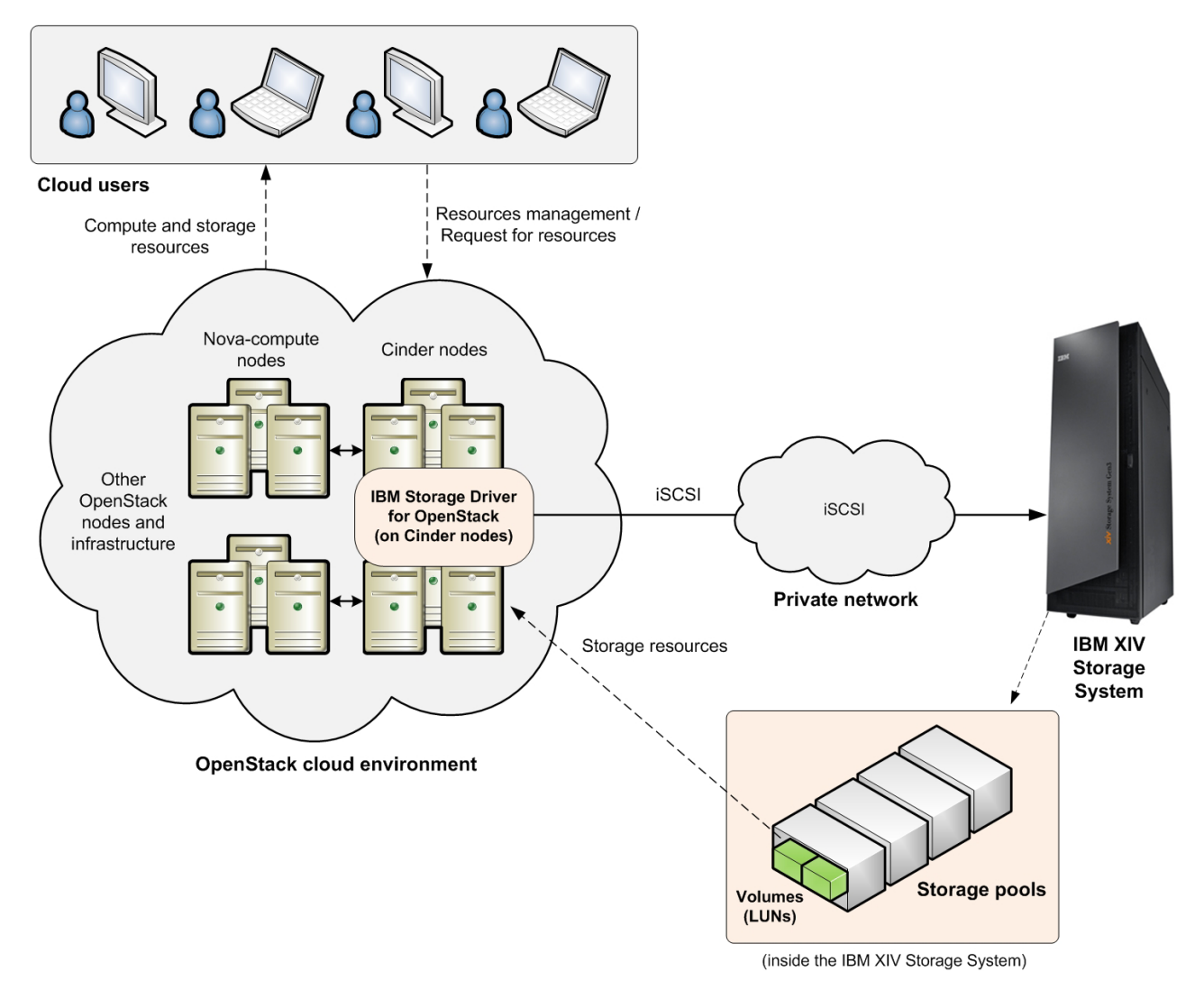

*Figure 1. IBM XIV Storage System integrated with an OpenStack cloud*

### **Compatibility and requirements**

For the complete and up-to-date information about the compatibility and requirements of the IBM Storage Driver for OpenStack, refer to the latest release notes.

You can find the latest release notes on the [IBM Storage Host Software Solutions](http://publib.boulder.ibm.com/infocenter/strhosts/ic) [Information Center](http://publib.boulder.ibm.com/infocenter/strhosts/ic) (publib.boulder.ibm.com/infocenter/strhosts/ic) or on the [IBM](http://www.ibm.com/support/fixcentral) [Fix Central](http://www.ibm.com/support/fixcentral) (www.ibm.com/support/fixcentral).

**Note:** Refer to the relevant OpenStack documentation for information about how to deploy the compatible release of the OpenStack platform on your cloud nodes.

### <span id="page-10-0"></span>**Chapter 2. Installation**

The IBM Storage Driver for OpenStack should be installed on each OpenStack Cinder node.

### **Running the installation wizard on the Cinder node**

Run the installation wizard on each individual Cinder node as explained in the following procedure.

#### **Before you begin**

Prior to installing the IBM Storage Driver, a predefined storage pool must be ready for your use on the IBM XIV Storage System. Refer to the IBM XIV management GUI or XCLI documentation for information about how to define a storage pool, or contact your storage administrator.

**Important:** You must have root user privileges on the Cinder node in order to run the installation.

### **About this task**

You can run the installation script in two ways:

- Regular mode in this mode you are prompted to provide IP and credential information in separate steps during the installation.
- Unattended mode in this mode you can type the IP and credential information along with the installation command, allowing you to avoid additional prompts during the installation.

#### **Procedure**

To run the installation in **regular mode**:

1. Extract the driver installation package on the Cinder node ([build] represents a build number):

# gunzip –c IBM\_Storage\_Driver\_for\_OpenStack\_1.1.1-[build].tar.gz | tar xvf –

2. From the extracted folder, run the following script:

install.sh

The following prompt is displayed:

```
Welcome to the IBM Storage Driver for OpenStack (v1.1.1) installation.
Press [ENTER] to proceed.
```
3. Press Enter. The following message is displayed:

```
Enter the IBM XIV Storage System IP address or hostname:
```
4. Enter the IP address or hostname of the XIV storage system that you want to use. For example:

106.9.220.221

<span id="page-11-0"></span>5. Enter the credentials for accessing the specified XIV storage system:

```
Enter the username and password for accessing the IBM XIV Storage System:
Username: john-1x2
Password: *************
```
**Important:** You must use storage admin credentials.

6. Enter the name of the XIV storage pool that was predefined for your OpenStack environment:

Enter the XIV volume pool name: Nova Pool 1

The following prompt is displayed:

```
Verifying installation...
Installation verified successfully.
Installing IBM Storage Driver for OpenStack Python eggs...
Stopping OpenStack volume service...
Configuring OpenStack with IBM XIV Storage System information...
Starting OpenStack volume service...
Installation of the IBM Storage Driver for OpenStack (v1.1.1) is complete.
Press [ENTER] to exit.
```
7. Press Enter. The IBM Storage Driver for OpenStack is now installed.

**Note:** If you encounter any error during the installation, see [Chapter 3,](#page-14-0) ["Troubleshooting," on page 7.](#page-14-0)

Alternatively, to run the installation in **unattended mode**, type the installation command in the following format:

```
install.sh -s -a [IP or hostname] -u [XIV username] -p [XIV password]
  -o [storage pool name]
```
For example:

```
# ./install.sh -s -a 106.9.220.221 -u john-1x2 -p ************* -o Nova_Pool_1
Verifying installation...
Installation verified successfully.
Installing IBM Storage Driver for OpenStack Python eggs...
Stopping OpenStack Volume service...
Configuring OpenStack with IBM XIV Storage System information...
Starting OpenStack Volume service...
Installation of the IBM Storage Driver for OpenStack (v1.1.1) is complete.
```
### **Uninstalling the IBM Storage Driver**

You can uninstall the IBM Storage Driver from each individual Cinder node at any time, as described in the following procedure.

#### **Before you begin**

Ensure that the IBM XIV storage resources are not currently in use.

**Important:** You must have root user privileges on the Cinder node in order uninstall the IBM Storage Driver.

**Attention:** Removal of the IBM Storage Driver affects the availability of IBM XIV storage volumes that may currently be in use in the OpenStack cloud environment.

### **About this task**

You can uninstall in two ways:

- Regular mode in this mode you are prompted to confirm the uninstallation.
- Unattended mode in this mode you are not required to confirm the uninstallation.

#### **Procedure**

To uninstall in **regular mode**:

1. Run the following script:

uninstall.sh

The following prompt is displayed:

IBM Storage Driver for OpenStack (v1.1.1) - Uninstallation

```
Are you sure you want to uninstall the IBM Storage Driver for OpenStack (v1.1.1)?
[default: No]
```
2. Enter **y** to confirm the removal of the IBM Storage Driver. The following prompt is displayed:

Stopping OpenStack volume service... Press [ENTER] to proceed.

3. Press Enter. The following prompt is displayed:

```
Removing XIV information from OpenStack...
Removing IBM Storage Driver for OpenStack Python eggs...
Starting OpenStack volume service...
The IBM Storage Driver for OpenStack (v1.1.1)has been removed successfully.
Press [ENTER] to exit.
```
4. Press Enter. The IBM Storage Driver is now uninstalled.

**Note:** If you encounter any error during the uninstallation, see [Chapter 3,](#page-14-0) ["Troubleshooting," on page 7.](#page-14-0)

Alternatively, to uninstall the IBM Storage Driver in **unattended mode**, type the **uninstall** command with the **-s** argument:

uninstall.sh -s

For example:

```
#./uninstall.sh -s
Stopping OpenStack Volume service...
Removing XIV information from OpenStack...
Removing IBM Storage Driver for OpenStack Python eggs...
Starting OpenStack Volume service...
The IBM Storage Driver for OpenStack (v1.1.1) has been removed successfully.
```
### <span id="page-14-0"></span>**Chapter 3. Troubleshooting**

Refer to this information to troubleshoot technical problems that you might encounter when using the IBM Storage Driver for OpenStack.

- "Checking the OpenStack node log files"
- "Displaying on-screen help"

**Note:** For up-to-date information about known issues and possible workarounds, refer to the latest release notes.

### **Checking the OpenStack node log files**

The Nova-compute and Cinder log files record operation information that might be useful for troubleshooting.

#### **About this task**

You can check the log files on a periodic basis to ensure that the IBM Storage Driver is functioning properly. If you encounter issues with the driver functionality, you can send the contents of the files to IBM Support if needed.

#### **Procedure**

- To check the log file on a Cinder node:
	- Go to the /var/log/cinder folder and then open the log file named **cinder-volume.log**. The IBM Storage Driver writes to this log file using the [IBM XIV STORAGE] prefix for each event that it records in the file.
- To check the log file on a Nova-compute node:
	- Go to the /var/log/nova folder and then open the log file named **nova-compute.log** (might be compute.log in some cases).

### **Displaying on-screen help**

When needed, you can display on-screen help information that summarizes usage syntax and other options that are available for the installation and uninstallation commands.

#### **About this task**

You can type the **--help** or **-h** argument after each of following commands:

- v **install.sh** (regular installation; see ["Running the installation wizard on the](#page-10-0) [Cinder node" on page 3\)](#page-10-0)
- v **install.sh -s** (unattended installation; see ["Running the installation wizard on](#page-10-0) [the Cinder node" on page 3\)](#page-10-0)
- v **uninstall.sh** (uninstallation; see ["Uninstalling the IBM Storage Driver" on page](#page-11-0) [4\)](#page-11-0)

#### **Example**

```
# ./install.sh -h
usage: install.sh [-h] [-s] [-v] [-b]
IBM Storage Driver for OpenStack Installer
optional arguments:
 -h, --help Display help and usage information.
 -s, --silent Work in silent mode. Use with -h or --help for more
                information.
  -v, --version Display the current IBM Storage Driver version.
 -b, --build Display the current IBM Storage Driver build.
```

```
# ./install.sh -s -h
usage: install.sh [-h] [-s] -a XIV_IP_OR_HOSTNAME -u XIV_USER -p XIV_PASSWORD
                   -o XIV_VOLUME_POOL
IBM Storage Driver for OpenStack Installer
optional arguments:
  -h, --help Display help and usage information.<br>-s, --silent Work in silent mode. Use with -h or
                         Work in silent mode. Use with -h or --help for more
                         information.
  -a XIV_IP_OR_HOSTNAME, --xiv_address XIV_IP_OR_HOSTNAME
                         The IBM XIV storage system IP address or hostname.
  -u XIV_USER, --xiv_user XIV_USER
                         Username for accessing the specified IBM XIV storage
                         system.
  -p XIV PASSWORD, --xiv password XIV PASSWORD
                         Password for accessing the specified IBM XIV storage
                         system.
  -o XIV_VOLUME_POOL, --xiv_vol_pool XIV_VOLUME_POOL
                         The XIV volume pool name.
```

```
# ./uninstall.sh -h
usage: uninstall.sh [-h] [-s] [-v] [-b]
IBM Storage Driver for OpenStack Uninstaller
optional arguments:
 -h, --help Display help and usage information.
 -s, --silent Work in silent mode. Use with -h or --help for more
                information.
  -v, --version Display the current IBM Storage Driver version.
 -b, --build Display the current IBM Storage Driver build.
```
### <span id="page-16-0"></span>**Notices**

These legal notices pertain to IBM Storage Host Software Solutions product documentation.

This information was developed for products and services offered in the U.S.A.

IBM may not offer the products, services, or features discussed in this document in other countries. Consult your local IBM representative for information on the products and services currently available in your area. Any reference to an IBM product, program, or service is not intended to state or imply that only that IBM product, program, or service may be used. Any functionally equivalent product, program, or service that does not infringe any IBM intellectual property right may be used instead. However, it is the user's responsibility to evaluate and verify the operation of any non-IBM product, program, or service.

IBM may have patents or pending patent applications covering subject matter described in this document. The furnishing of this document does not grant you any license to these patents. You can send license inquiries, in writing, to:

*IBM Director of Licensing IBM Corporation North Castle Drive Armonk, NY 10504-1785 U.S.A.*

For license inquiries regarding double-byte character set (DBCS) information, contact the IBM Intellectual Property Department in your country or send inquiries, in writing, to:

*Intellectual Property Licensing Legal and Intellectual Property Law IBM Japan Ltd. 19-21, Nihonbashi-Hakozakicho, Chuo-ku Tokyo 103-8510, Japan*

**The following paragraph does not apply to the United Kingdom or any other country where such provisions are inconsistent with local law:** INTERNATIONAL BUSINESS MACHINES CORPORATION PROVIDES THIS PUBLICATION "AS IS" WITHOUT WARRANTY OF ANY KIND, EITHER EXPRESS OR IMPLIED, INCLUDING, BUT NOT LIMITED TO, THE IMPLIED WARRANTIES OF NON-INFRINGEMENT, MERCHANTABILITY OR FITNESS FOR A PARTICULAR PURPOSE. Some states do not allow disclaimer of express or implied warranties in certain transactions, therefore, this statement may not apply to you.

This information could include technical inaccuracies or typographical errors. Changes are periodically made to the information herein; these changes will be incorporated in new editions of the publication. IBM may make improvements and/or changes in the product(s) and/or the program(s) described in this publication at any time without notice.

Any references in this information to non-IBM Web sites are provided for convenience only and do not in any manner serve as an endorsement of those Web sites. The materials at those Web sites are not part of the materials for this IBM product and use of those Web sites is at your own risk.

IBM may use or distribute any of the information you supply in any way it believes appropriate without incurring any obligation to you.

Licensees of this program who wish to have information about it for the purpose of enabling: (i) the exchange of information between independently created programs and other programs (including this one) and (ii) the mutual use of the information which has been exchanged, should contact:

*IBM Corporation Attn: Office of Legal Counsel 650 Harry Road San Jose, CA 95120-6099 U.S.A.*

Such information may be available, subject to appropriate terms and conditions, including in some cases, payment of a fee.

The licensed program described in this document and all licensed material available for it are provided by IBM under terms of the IBM Customer Agreement, IBM International Program License Agreement or any equivalent agreement between us.

Any performance data contained herein was determined in a controlled environment. Therefore, the results obtained in other operating environments may vary significantly. Some measurements may have been made on development-level systems and there is no guarantee that these measurements will be the same on generally available systems. Furthermore, some measurements may have been estimated through extrapolation. Actual results may vary. Users of this document should verify the applicable data for their specific environment.

Information concerning non-IBM products was obtained from the suppliers of those products, their published announcements or other publicly available sources. IBM has not tested those products and cannot confirm the accuracy of performance, compatibility or any other claims related to non-IBM products. Questions on the capabilities of non-IBM products should be addressed to the suppliers of those products.

All statements regarding IBM's future direction or intent are subject to change or withdrawal without notice, and represent goals and objectives only.

This information contains examples of data and reports used in daily business operations. To illustrate them as completely as possible, the examples include the names of individuals, companies, brands, and products. All of these names are fictitious and any similarity to the names and addresses used by an actual business enterprise is entirely coincidental.

### <span id="page-18-0"></span>**Trademarks**

IBM, the IBM logo, and ibm.com are trademarks or registered trademarks of International Business Machines Corp., registered in many jurisdictions worldwide. Other product and service names might be trademarks of IBM or other companies. A current list of IBM trademarks is available on the [Copyright and trademark](http://www.ibm.com/legal/us/en/copytrade.shtml) [information website](http://www.ibm.com/legal/us/en/copytrade.shtml) (www.ibm.com/legal/us/en/copytrade.shtml).

OpenStack is a trademark of OpenStack LLC. The OpenStack trademark policy is available on the [OpenStack website](http://www.openstack.org/brand/openstack-trademark-policy) (www.openstack.org/brand/openstacktrademark-policy).

Other product and service names might be trademarks of IBM or other companies.

# <span id="page-20-0"></span>**Index**

## **C**

[Cinder log file 7](#page-14-0) [Cinder node 1](#page-8-0)[, 3](#page-10-0)[, 4](#page-11-0) [CLI help 7](#page-14-0) [cloud diagram 1](#page-8-0) [compatibility 2](#page-9-0) [compute resources 1](#page-8-0) [concept diagram 1](#page-8-0)

# **H**

[help argument 7](#page-14-0)

## **I**

[install driver 3](#page-10-0) [iSCSI connection 1](#page-8-0)

### **L**

[log files 7](#page-14-0)

# **N**

[Nova-compute log file 7](#page-14-0)

# **O**

[on-screen help 7](#page-14-0) [OpenStack Block Storage 1](#page-8-0) [overview 1](#page-8-0)

# **R**

[release notes 2](#page-9-0) [requirements 2](#page-9-0)

# **S**

[storage resources 1](#page-8-0)

# **T**

[troubleshooting 7](#page-14-0)

# **U**

[unattended installation 3](#page-10-0) [unattended uninstall 4](#page-11-0) [uninstall driver 4](#page-11-0)

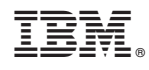

Printed in USA

SC27-4233-01

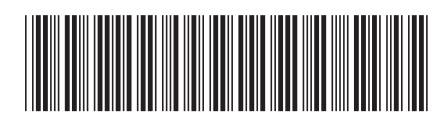